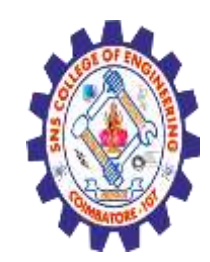

(Autonomous) DEPARTMENT OF CSE -IoT & CYBER SECURITY INCLUDING BCT

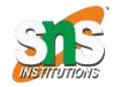

1.02.2023

#### Introduction of HTML

#### What is HTML?

- HTML stands for Hyper Text Markup Language
- HTML is the standard markup language for creating Web pages
- HTML describes the structure of a Web page
- HTML consists of a series of elements
- HTML elements tell the browser how to display the content
- HTML elements label pieces of content such as "this is a heading", "this is a paragraph", "this is a link", etc.

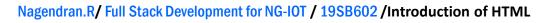

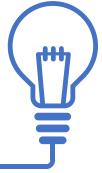

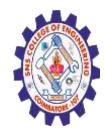

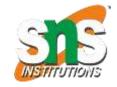

4.05.2020

(Autonomous) DEPARTMENT OF CSE -IoT & CYBER SECURITY INCLUDING BCT

What is an HTML Element?

An HTML element is defined by a start tag, some content, and an end tag: <tagname> Content goes here... </tagname> The HTML **element** is everything from the start tag to the end tag: <h1>My First Heading</h1> My first paragraph.

| Start tag | Element content     | End tag |
|-----------|---------------------|---------|
| <h1></h1> | My First Heading    |         |
|           | My first paragraph. |         |
|           | none                | none    |

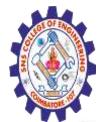

(Autonomous)

#### DEPARTMENT OF CSE -IoT & CYBER SECURITY INCLUDING BCT

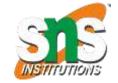

Below is a visualization of an HTML page structure:

| <he< th=""><th>ead&gt;</th><th></th></he<> | ead>                       |  |
|--------------------------------------------|----------------------------|--|
|                                            | <title>Page title</title>  |  |
| <td>iead&gt;</td> <td></td>                | iead>                      |  |
| <bo< td=""><td>ody&gt;</td><td></td></bo<> | ody>                       |  |
|                                            | <h1>This is a heading</h1> |  |
|                                            | This is a paragraph.       |  |
|                                            | This is another paragraph. |  |
| -                                          | This is another paragraph. |  |

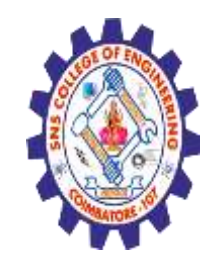

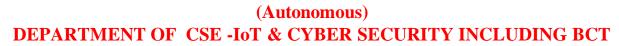

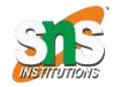

# HTML History

| Year                                                                           | Version                                 |  |  |  |
|--------------------------------------------------------------------------------|-----------------------------------------|--|--|--|
| 1989                                                                           | Tim Berners-Lee invented www            |  |  |  |
| 1991                                                                           | Tim Berners-Lee invented HTML           |  |  |  |
| 1993                                                                           | Dave Raggett drafted HTML+              |  |  |  |
| 1995                                                                           | HTML Working Group defined HTML 2.0     |  |  |  |
| 1997                                                                           | W3C Recommendation: HTML 3.2            |  |  |  |
| 1999                                                                           | W3C Recommendation: HTML 4.01           |  |  |  |
| 2000                                                                           | W3C Recommendation: XHTML 1.0           |  |  |  |
| 2008                                                                           | WHATWG HTML5 First Public Draft         |  |  |  |
| 2012                                                                           | WHATWG HTML5 Living Standard            |  |  |  |
| 2014                                                                           | W3C Recommendation: HTML5               |  |  |  |
| 2016                                                                           | W3C Candidate Recommendation: HTML 5.1  |  |  |  |
| 2017                                                                           | W3C Recommendation: HTML5.1 2nd Edition |  |  |  |
| 2017                                                                           | W3C Recommendation: HTML5.2             |  |  |  |
| Nagendran.R/ Full Stack Development for NG-IOT / 19SB602 /Introduction of HTML |                                         |  |  |  |

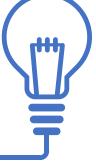

4.05.2020

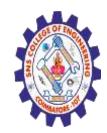

(Autonomous) DEPARTMENT OF CSE -IoT & CYBER SECURITY INCLUDING BCT

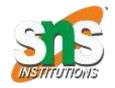

A simple text editor is all you need to learn HTML.

Learn HTML Using Notepad or TextEdit

Web pages can be created and modified by using professional HTML editors.

However, for learning HTML we recommend a simple text editor like Notepad (PC) or TextEdit (Mac).

We believe that using a simple text editor is a good way to learn HTML.

Follow the steps below to create your first web page with Notepad or TextEdit.

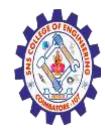

(Autonomous) DEPARTMENT OF CSE -IoT & CYBER SECURITY INCLUDING BCT

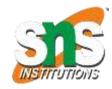

4.05.2020

Step 1: Open TextEdit (Mac) Step 2: Write Some HTML

Write or copy the following HTML code into Notepad:

```
<!DOCTYPE html>
<html>
<body>
```

<h1>My First Heading</h1>

My first paragraph.

</body>
</html>

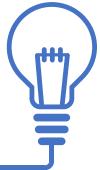

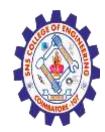

(Autonomous) DEPARTMENT OF CSE -IoT & CYBER SECURITY INCLUDING BCT

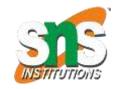

4.05.2020

#### Write Some HTML

| Untitled - Notepad                                          | Hi i |
|-------------------------------------------------------------|------|
| <u>File E</u> dit F <u>o</u> rmat <u>V</u> iew <u>H</u> elp |      |
| html<br><html><br/><body></body></html>                     | C    |
| <h1>My First Heading</h1>                                   |      |
| My first paragraph.                                         |      |
| <br>                                                        |      |
|                                                             |      |

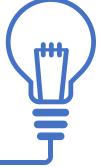

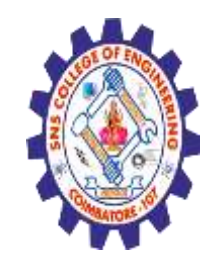

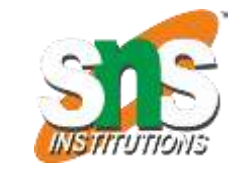

(Autonomous) DEPARTMENT OF CSE -IoT & CYBER SECURITY INCLUDING BCT

Save the HTML Page

# Step 3: Save the HTML Page

Save the file on your computer. Select **File > Save as** in the Notepad menu.

Name the file "index.htm" and set the encoding to UTF-8 (which is the preferred encoding for HTML files).

|                        | Save As         |                      |    |  |
|------------------------|-----------------|----------------------|----|--|
| 🔿 – 🛧 🔳                | Desktop >       | v  C Search Desktop  | ,p |  |
| File <u>n</u> ame:     | index.htm       |                      | ¥  |  |
| Save as <u>t</u> ype:  | All Files (*.*) |                      | V  |  |
| <u>■</u> rowse Folders | Encoding: UTF-8 | ✓ <u>S</u> ave Cance |    |  |

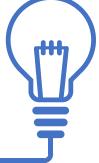

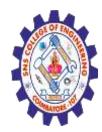

(Autonomous)

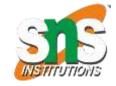

DEPARTMENT OF CSE -IoT & CYBER SECURITY INCLUDING BCT

#### Step 4: View the HTML Page in Your Browser

Open the saved HTML file in your favorite browser (double click on the file, or right-click - and choose "Open with").

The result will look much like this:

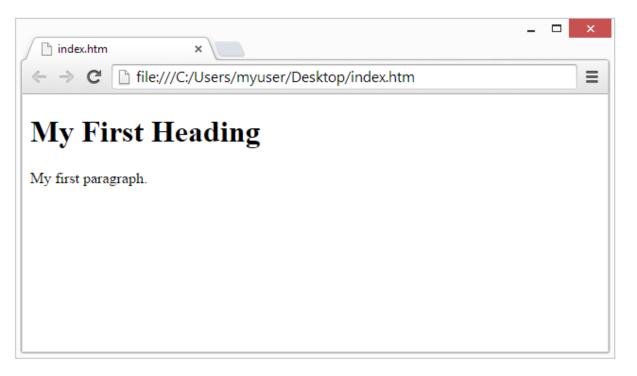

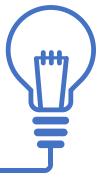

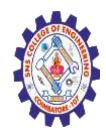

(Autonomous) DEPARTMENT OF CSE -IoT & CYBER SECURITY INCLUDING BCT

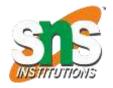

HTML Attributes

HTML attributes provide additional information about HTML elements.

**HTML** Attributes

•All HTML elements can have **attributes** 

- •Attributes provide **additional information** about elements
- •Attributes are always specified in **the start tag**
- •Attributes usually come in name/value pairs like: name="value"

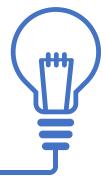

Nagendran.R/ Full Stack Development for NG-IOT / 19SB602 /Introduction of HTML

4.05.2020

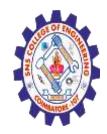

(Autonomous) DEPARTMENT OF CSE -IoT & CYBER SECURITY INCLUDING BCT

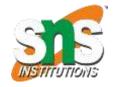

4.05.2020

The href Attribute

The <a> tag defines a hyperlink. The href attribute specifies the URL of the page the link goes to:

<!DOCTYPE html>

<html>

<body>

<h2>The href Attribute</h2>

HTML links are defined with the a tag. The link address is specified in the href attribute:

<a href="https://snsce.ac.in/">Visit SNS Institutions </a>

</body>

</html>